- zasilany przez kabel - -

Symulator TPMS zastępuje cztery czujniki ciśnienia w oponach obecne w pojazdach marki Suzuki wyprodukowanych po roku 2013 na rynek Unii Europejskiej. Moduł nie został przetestowany do jednoczesnego użytku z rzeczywistymi czujnikami ciśnienia w oponach zainstalowanymi na kołach; może to prowadzić do pojawienia się komunikatu ostrzegawczego "Konieczny serwis TPMS", a także innych do innych błędów. Jeśli zdecydujesz się założyć z powrotem rzeczywiste czujniki ciśnienia w oponach, upewnij się, że symulator jest wyłączony z prądu.

Poniżej znajdują się tryby operacyjne modułu. Przejście z jednego trybu do następnego odbywa się poprzez naciśnięcie przycisku, w kolejności wskazanej przez strzałki poniżej.

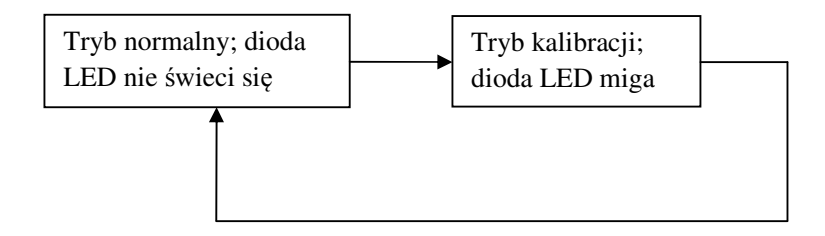

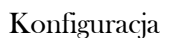

- 1. Upewnij się, że komunikat ostrzegawczy "Konieczny serwis TPMS" wyświetla się na żółto na desce rozdzielczej. Jeśli błąd się nie pokazuje, uruchom samochód i jeźdź do pokazania się błędu, po czym wyłącz silnik i odczekaj co najmniej 20 minut.
- 2. Umieść symulator wewnątrz bagażnika w jego prawym dalszym rogu, tak blisko koła, jak to możliwe i prostopadle do długości samochodu (jak wskazuje strzałka umieszczona na urządzeniu); w trakcie jazdy moduł nie powinien się przemieszczać, dlatego należy go przymocować do jednej z dwóch półek bagażnika za pomocą trzech kawałków rzepu w taśmie zawartych w zestawie; umocuj oba uchwyty obudowy za pomocą dwóch krótszych kawałków taśmy, a dłuższy kawałek przełóż przez środek urządzenia, równolegle do dwóch pozostałych rzepów. Powierzchnia półki bagażnika zadziała jak pętla dla umocowania haczyków w taśmie i w ten sposób utworzone zostanie tradycyjne zapięcie na rzep. Będzie to stałe miejsce dla działającego modułu.
- 3. Następnie należy podłączyć urządzenie do zasilania i nacisnąć przycisk jeden raz w celu przejścia do trybu kalibracji (zobacz powyższy diagram); moduł odczeka najpierw 30 sekund zanim pojazd zostanie wprawiony w ruch. Oznacza to, że po 30 sekundach od włączenia urządzenia w trybie kalibracji pojazd musi znaleźć się w ruchu, aby w czasie kolejnych 30 sekund nastąpiła właściwa kalibracja. W tym drugim przedziale 30-sekundowym należy utrzymać prędkość powyżej 5 km/h. Nie należy jeździć w kółko w czasie tej operacji! Ten krok nie powinien trwać dłużej niż 90-100

sekund. Pomoże ci w tym obserwacja trójkątnego wyświetlacza w panelu sterowania. Miga on co sekundę. Po tym kroku należy odłączyć urządzenie od źródła zasilania.

- 4. Udaj się w kierunku prostego odcinka drogi pozbawionego świateł ruchu, gdzie utrzymanie stałej prędkości 50 km/h przez 2 lub 3 minuty jest możliwe (jest to równoważne przejechaniu około 2.2 km po prostym odcinku drogi przy włączonym autopilocie; dystans i czas jazdy mogą być dłuższe, jeśli w pojeździe nie ma funkcji autopilota, jeśli odcinek drogi nie jest dostatecznie prosty lub jeśli ruch na drodze wymaga hamowania i przyspieszania). Na tym etapie można ponownie podłączyć moduł do zasilania. Jeśli w pojeździe nie ma funkcji autopilota, należy utrzymać prędkość jazdy jak najbliżej 50 km/h za pomocą pedału gazu. Po tym czasie pojazd rozpoznaje nowe identyfikatory symulowanych czujników ciśnienia w oponach i błędy znikają z deski rozdzielczej, która wyświetla się z powrotem na biało. Jeśli komunikat ostrzegawczy nie znika po przejechaniu 5 km z prędkością 50 km/h, powtórz kroki 2-3, jeśli jest to konieczne (zobacz krok 5 poniżej) oraz powtórz krok 4, ale jedynie po odczekaniu minimum 20 minut z wyłączonym silnikiem.
- 5. Zatrzymaj samochód na minutę lub dwie, nie wyłączając przy tym silnika; jeśli w tym czasie komunikat ostrzegawczy "Konieczny serwis TPMS" powraca, powtórz kroki 2-3.

Rozwiązywanie problemów i zwrot urządzenia

- Jeśli komunikat "Niskie ciśnienie w oponach" pojawia się w czasie jazdy po poprawnej konfiguracji urządzenia, zatrzymaj się na poboczu i ustaw tryb TPMS na "Komfort" w menu panelu sterowania.
- Jeśli kontrolka błędu TPMS nie przestaje się świecić w momencie zmiany wyświetlania deski rozdzielczej z koloru żółtego na biały, uruchom silnik ponownie, a kontrolka przestanie się świecić.
- Ponowna kalibracja (krok 3) będzie najprawdopodobniej konieczna po zmianie opony na nową. Może być również konieczna dla tej samej opony po 3-4 latach użytkowania. Zwykle nie jest ona konieczna po zmianie umiejscowienia urządzenia pomiędzy lub pod półkami bagażnika.
- Przy przejściach pomiędzy różnymi grupami identyfikatorów (tzn. rzeczywistymi czujnikami i symulatorem) pojazd zapomni symulowane identyfikatory i konieczne będzie powtórzenie procesu uczenia się urządzenia (odłącz urządzenie, powtórz krok 4). W większości przypadków będzie to miało miejsce przy zmianie kół letnich i rzeczywistych czujników na koła zimowe i symulator.

W razie dalszych problemów z konfiguracją, zapraszamy na stronę https://spooftpms.com - dział "Contact" w celu uzyskania pomocy. Odpowiadamy w języku angielskim i rumuńskim.

Zwroty są przyjmowane w ciągu 60 dni od daty otrzymania urządzenia. Urządzenie musi być w sprawnym stanie i pozbawione uszkodzeń fizycznych. Prosimy zwrócić uwagę na fakt, że koszty zwrotu są pokrywane przez klienta.